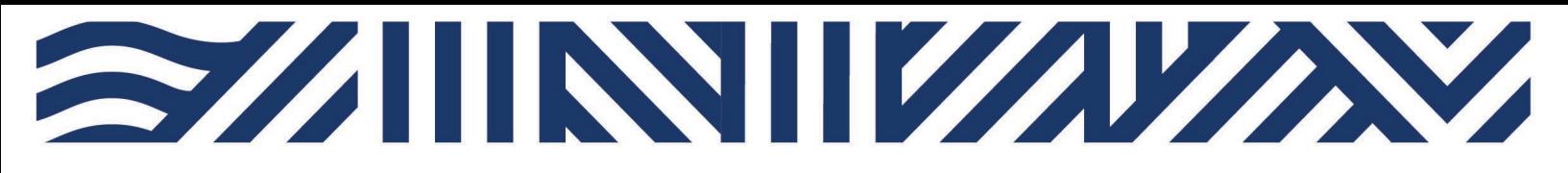

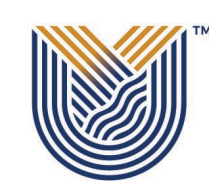

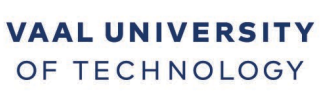

Inspiring thought. Shaping talent.

**IT Services**

**M**

 $^{\circ}$  +27(0)16 950 9111 <sup>o</sup> it support@vut.ac.za

## **Staff Self-Service**

## **HOW TO RESET ITS INTEGRATOR PASSWORD.**

## Forgot Password???

If you have forgotten your password, you can reset your password **YOURSELF**.

NB: If security questions are not set up on FORGOT PASSWORD Q & A, the user will get login control message to set up password questions and Answers.

### **SECTION A**

On the main page after logging onto integrator, on the More Tab, you can find the Forgot Password Q and A.

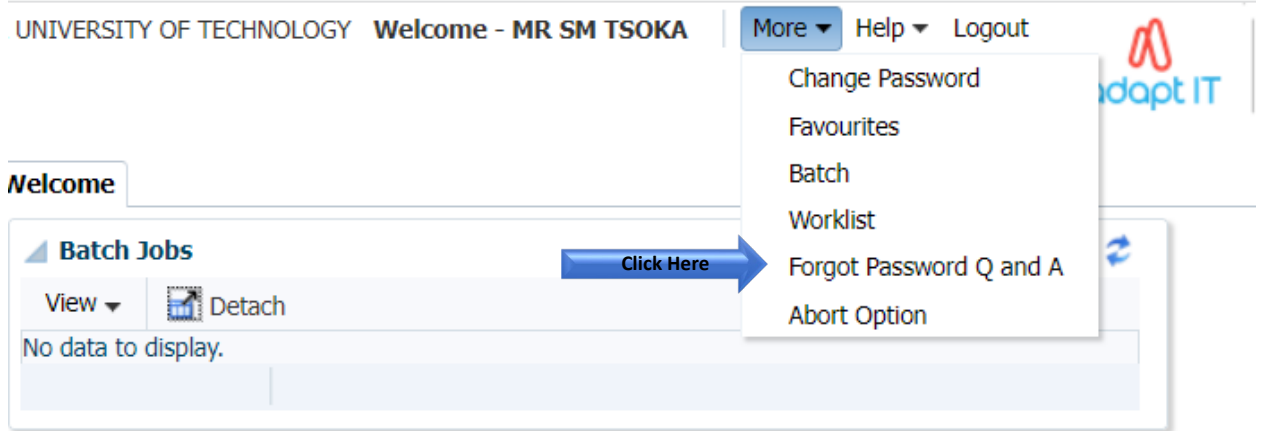

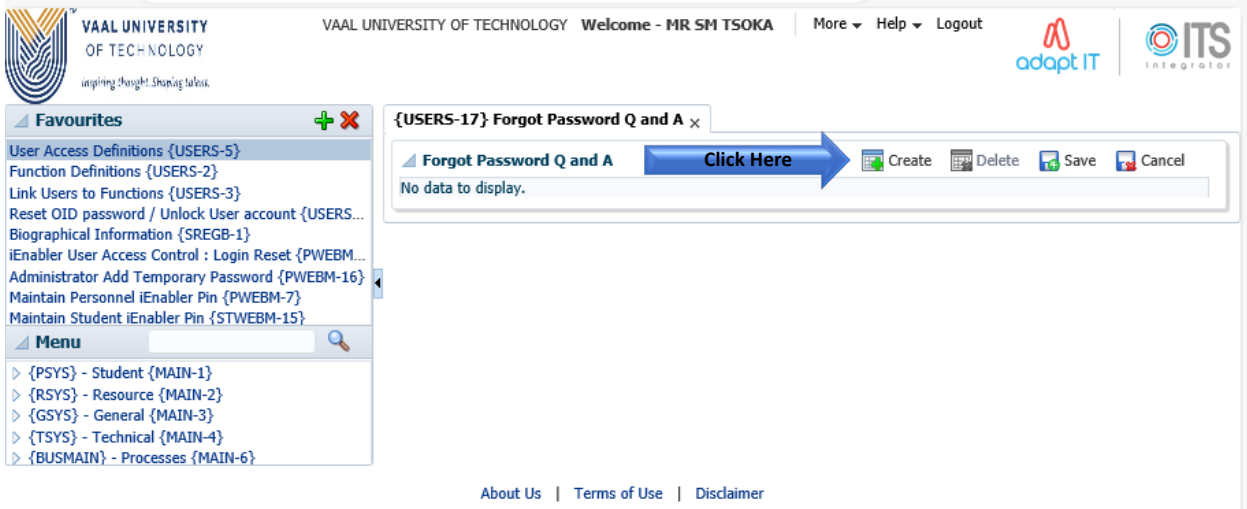

### NB: In order to save you need to have at least created three questions and answers.

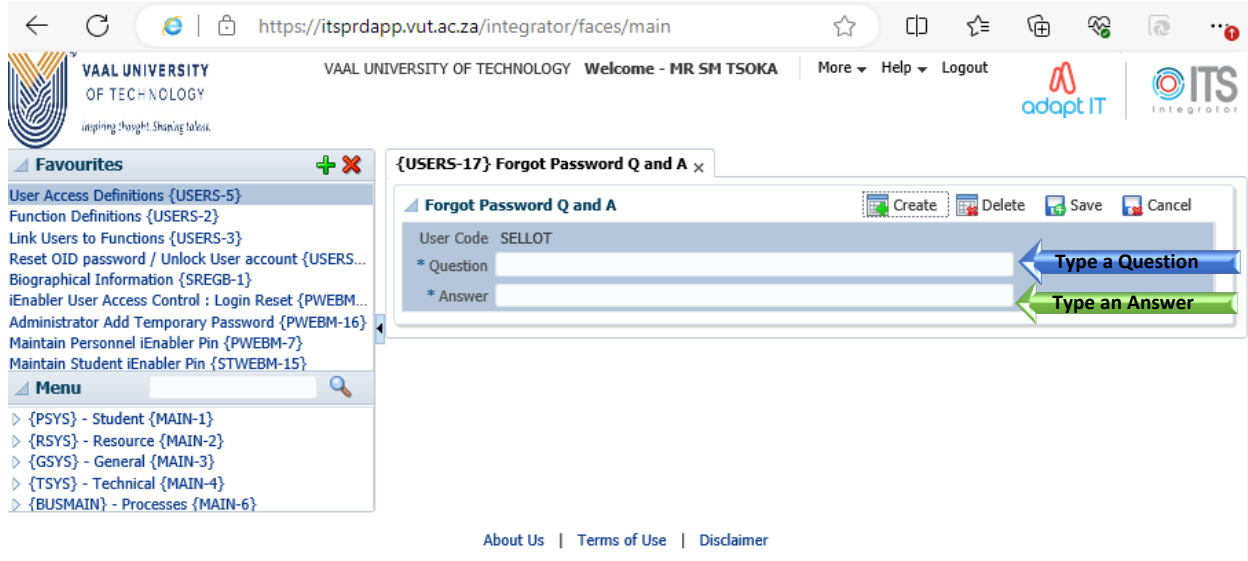

Click Create to add two more questions and answers.

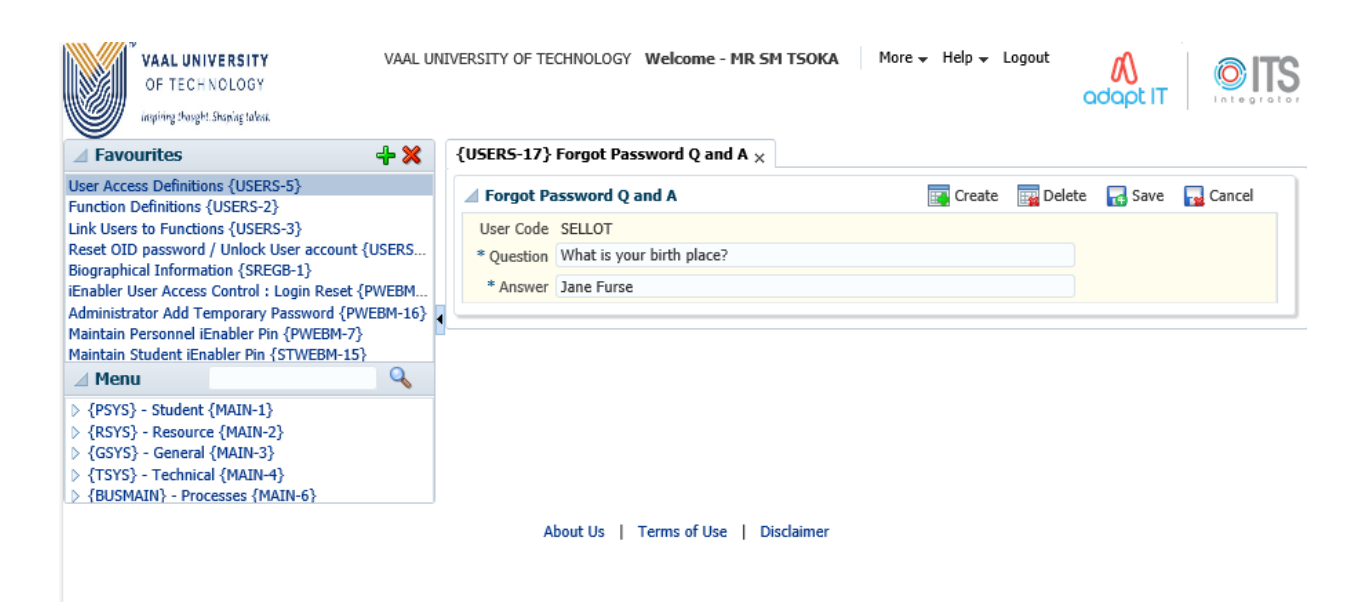

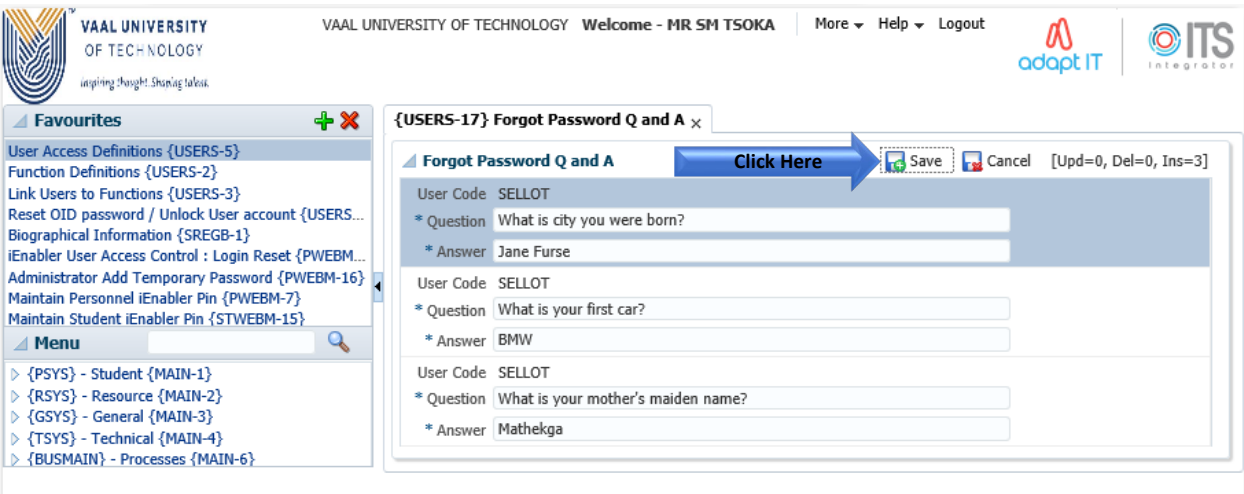

About Us | Terms of Use | Disclaimer

#### **SECTION B**

In the event that you have forgotten your ITS Integrator password, you may follow below steps:

Enter your Username. Click on the "Forgot Password" button.

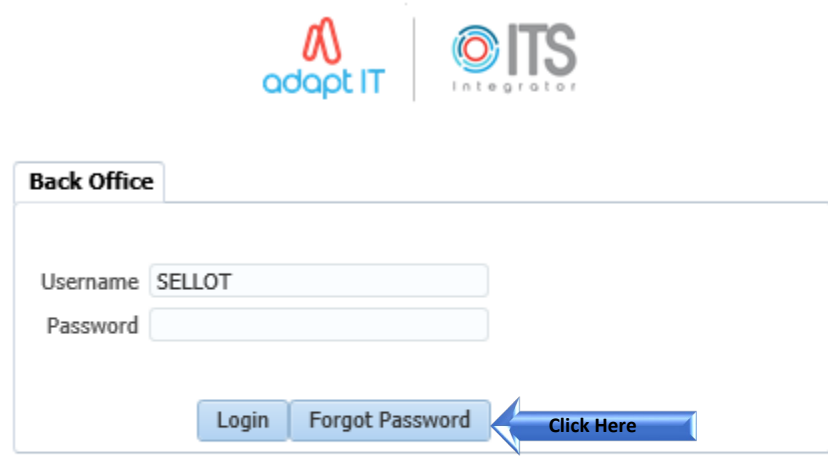

© ITS Integrator 2012

Answer the questions as set on FORGOT PASSWORD Q & A, SECTION A. Click on "Submit button".

# **Forgotten Password**

Enter your Single Sign-On user name and answer the questions.

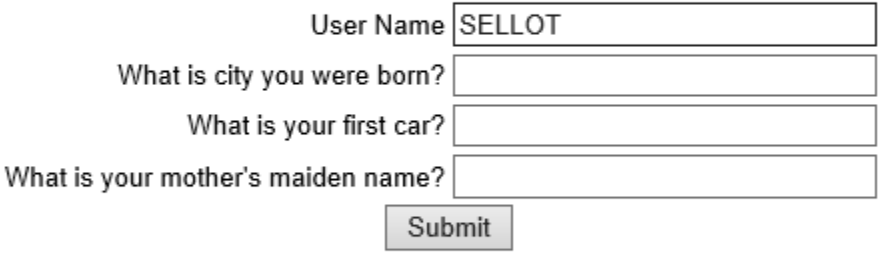

Unauthorized use of this site is prohibited and may subject you to civil and criminal prosecution.

# **Forgotten Password**

Enter your Single Sign-On user name and answer the questions.

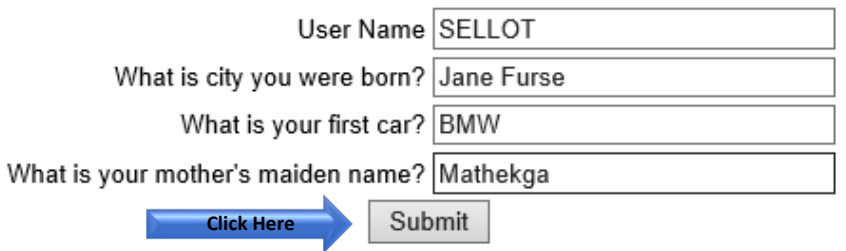

Unauthorized use of this site is prohibited and may subject you to civil and criminal prosecution.

You will get a notification pop up message as below:

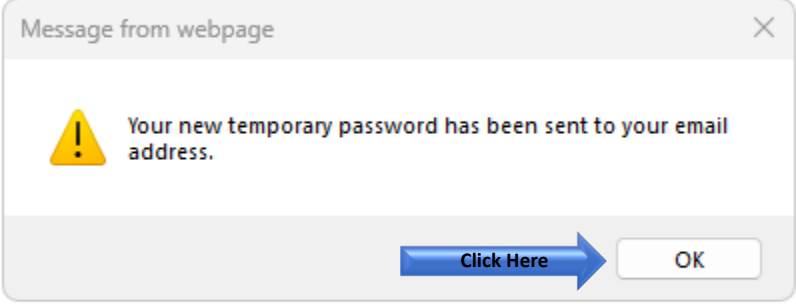

Open your email.

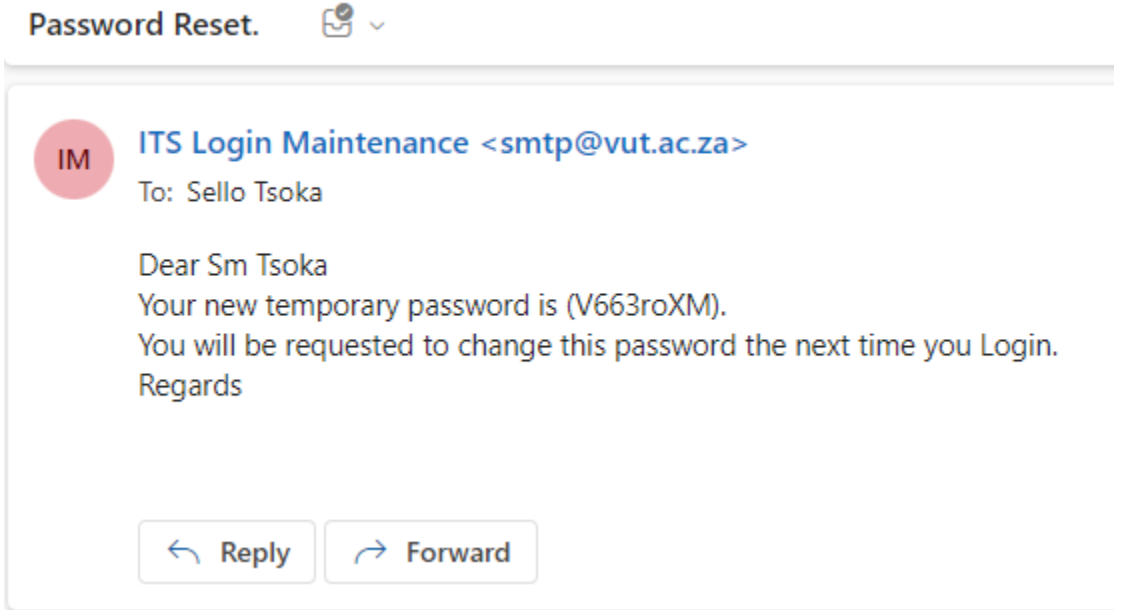

Log into ITS Integrator again with the given temporary password on the email.

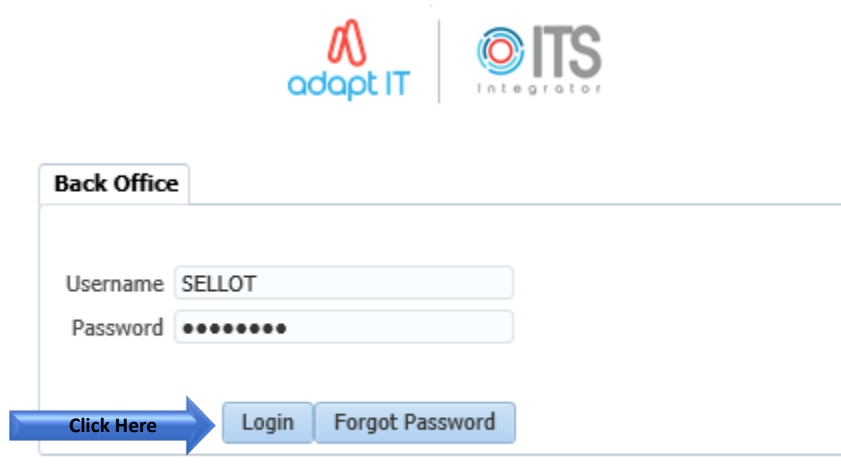

 $\circledcirc$  ITS Integrator 2012

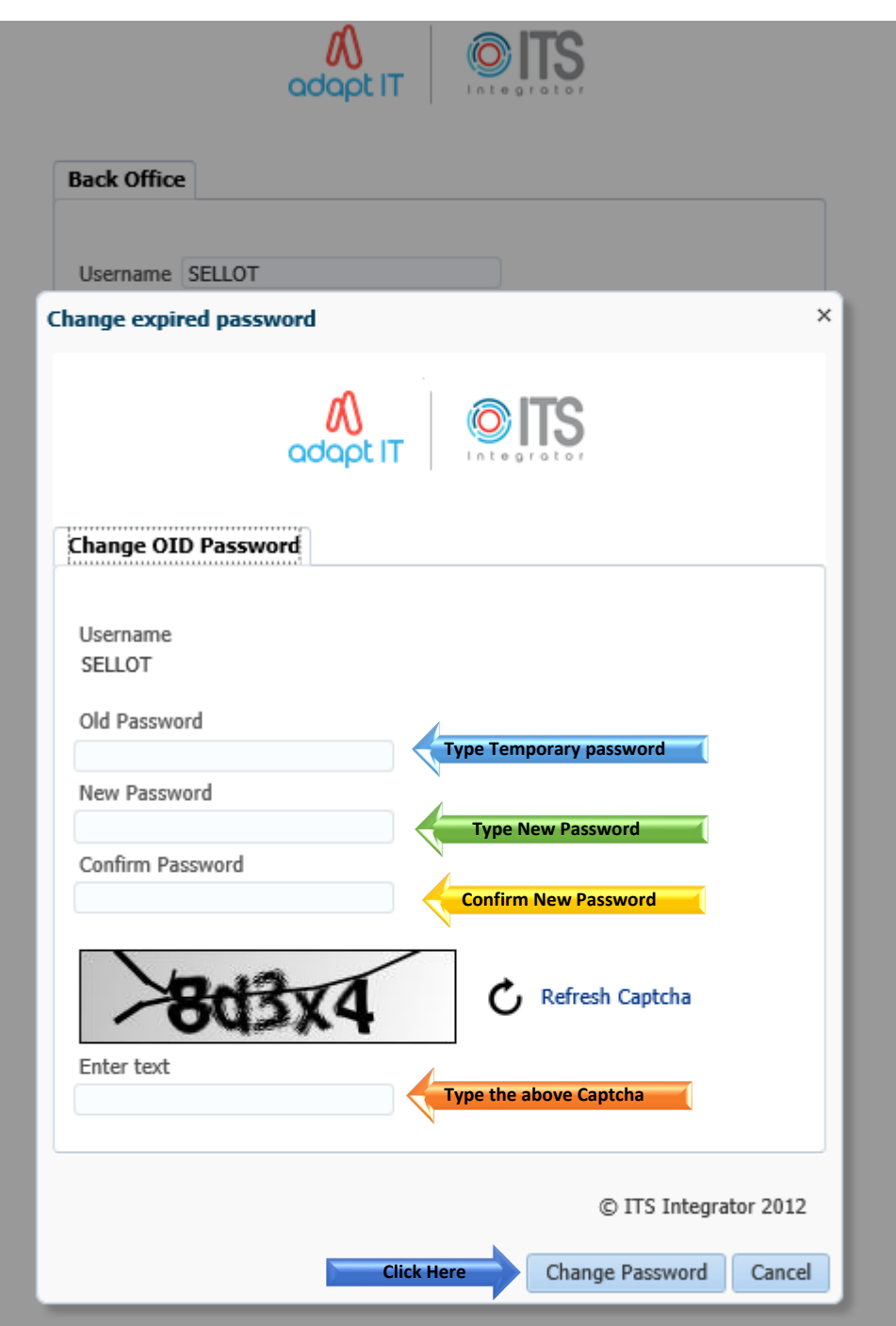

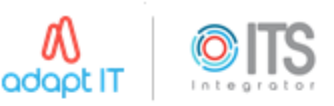

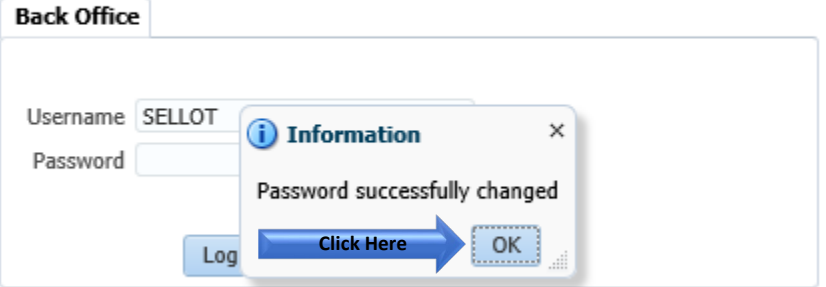

© ITS Integrator 2012

Login using the new password.

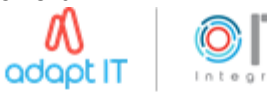

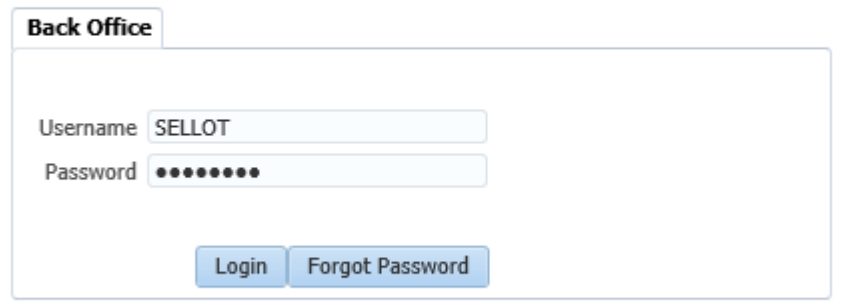

© ITS Integrator 2012

## **If you still cannot Reset ITS Integrator Password after following above steps:**

Contact: it\_support@vut.ac.za

NB: 24hr turnaround time for emails.

## 016 950 9111

Operating Hours:

07:45am – 4:30pm Weekdays

Closed on Weekends and Closed during Holidays